# $1$ /Lista di imballaggio

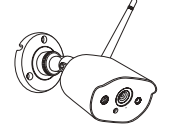

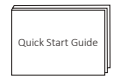

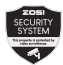

Telecamera IP Manuale per l'uso Adesivo di avvertenza

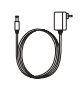

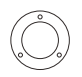

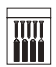

Adattatore di Alimentazione

Dima di montaggio Pacchetto di viti

# 2 /Presentazione del sistema

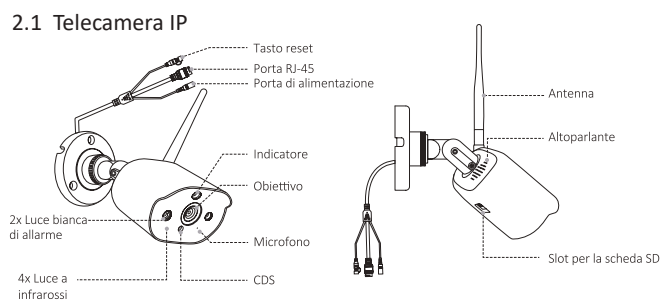

Nota: a causa delle restrizioni regionali sulla banda di frequenza, si consiglia di configurare un massimo di 4 telecamere in Europa e un massimo di 8 telecamere negli Stati Uniti.

## $3$ /Installazione della telecamera

#### 3.1 Installare la telecamera:

Seguire i passi sotto per installare la telecamera, come mostrato di seguito.

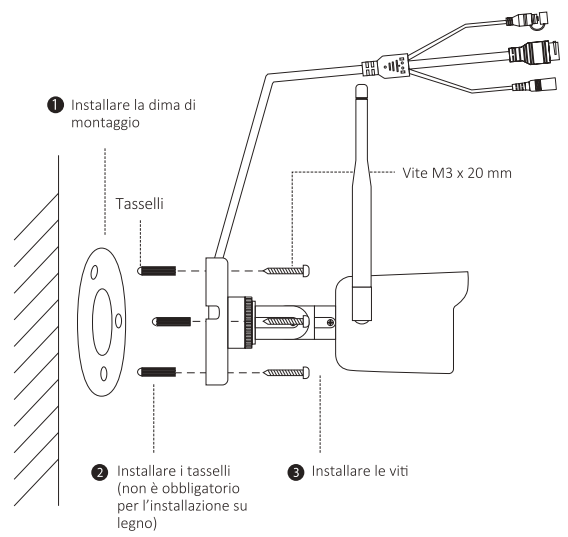

#### 3.2 Regolare l'angolo di visione

Allentare la vite di regolazione per regolare l'angolo di visione. Al termine della regolazione, serrare nuovamente la vite di regolazione.

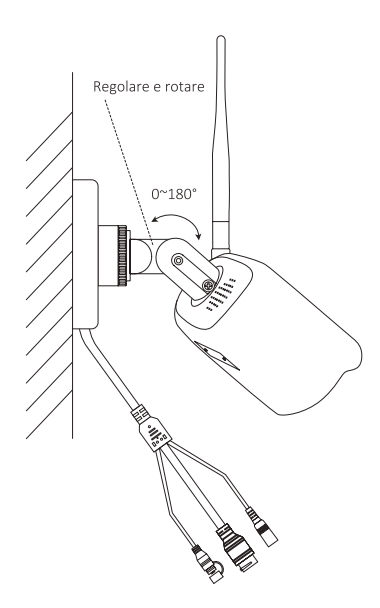

### 4/Aggiungere un dispositivo non accoppiato

4.1 Avviare l'APP "ZOSI Smart" e fare clic sul segno "+" sopra o sotto per aggiungere un dispositivo selezionando il modello del dispositivo "C308AH".

4.2 Fare clic su "Aggiungi dispositivo non connesso al router" e attendere la ricerca del dispositivo.

Nota: durante la ricerca di dispositivi, è necessario confermare che il cellulare e la stazione base siano connessi allo stesso WiFi.

4.3 Dopo la ricerca, seguire la guida per accendere il dispositivo e procedere al passo "Scansiona il codice QR"

4.4 Dopo aver fatto clic su "Scansiona il codice QR", il cellulare genererà un codice QR, puntare l'obiettivo della telecamera sul codice QR generato dal cellulare per scansionare il codice QR e fare clic su "Avanti".

Nota: la stazione base può supportare la connessione simultanea di

più dispositivi, ma è possibile visualizzare solo un canale del dispositivo alla volta e più canali del dispositivo non possono essere visualizzati contemporaneamente.